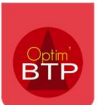

## Ajouter ou modifier le logo associé à une société

En accès Superviseur, Options - Paramètres – Système – Société – Onglet Images

Vous avez la possibilité d'associer une image pour personnaliser les éditions standards dans Optim'BTP.

L'application vous propose soit :

- Une image en entête en haut à gauche de vos éditions (Préconisations : Format JPEG ou PNG, Taille en cm 8x4, Définition : 300dpi 945px x 472px)
- Une image en entête sous forme de bandeau (Préconisations : Format JPEG ou PNG, Taille en cm 19.4x4, Définition : 300dpi 2291px x 472px)

Et la possibilité de gérer votre bas de page en image :

 Pied de bandeau Préconisations : Format JPEG ou PNG, Taille en cm 19.4x41.5, Définition : 300dpi 2291px x 177px)

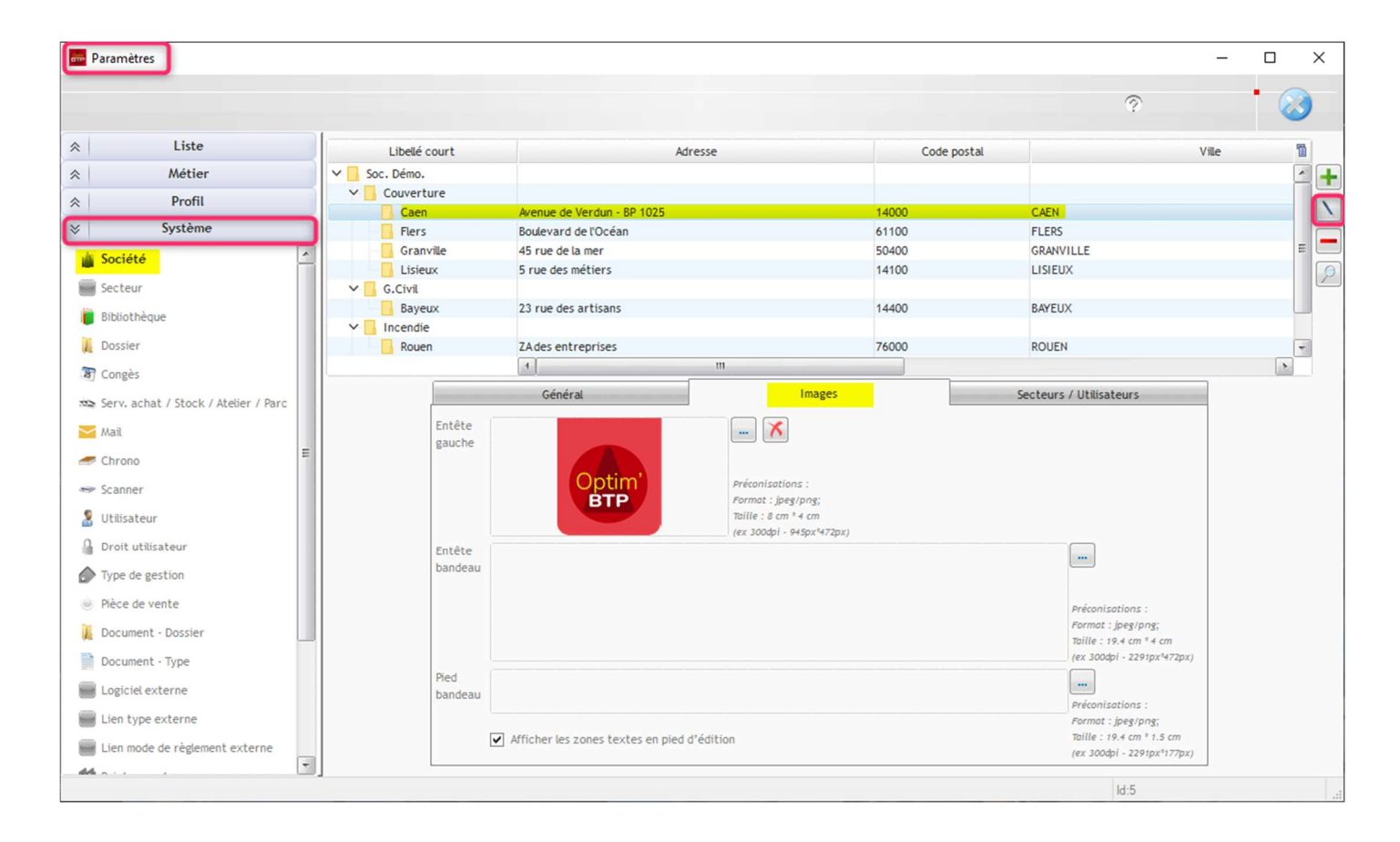